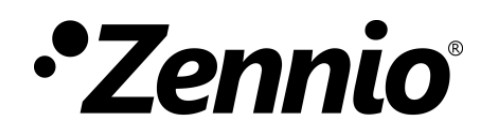

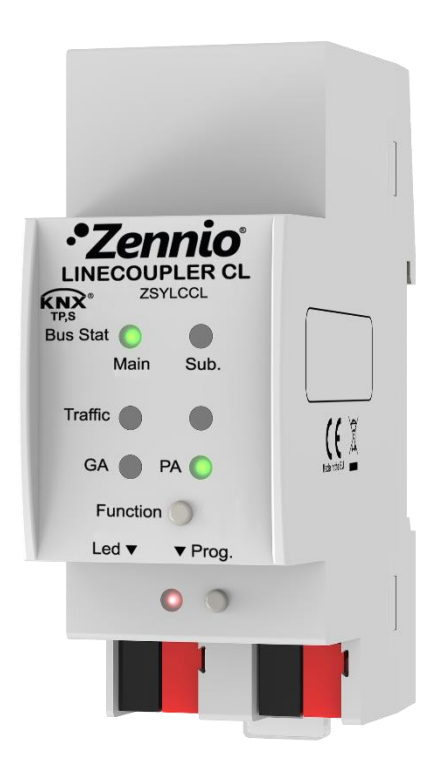

## **Linecoupler CL**

**KNX-TP Line Coupler & Repeater**

**ZSYLCCL**

Application Program version: [1.0] User Manual version: [1.0]\_a

[www.zennio.com](http://www.zennio.com/)

## <span id="page-1-0"></span>**CONTENTS**

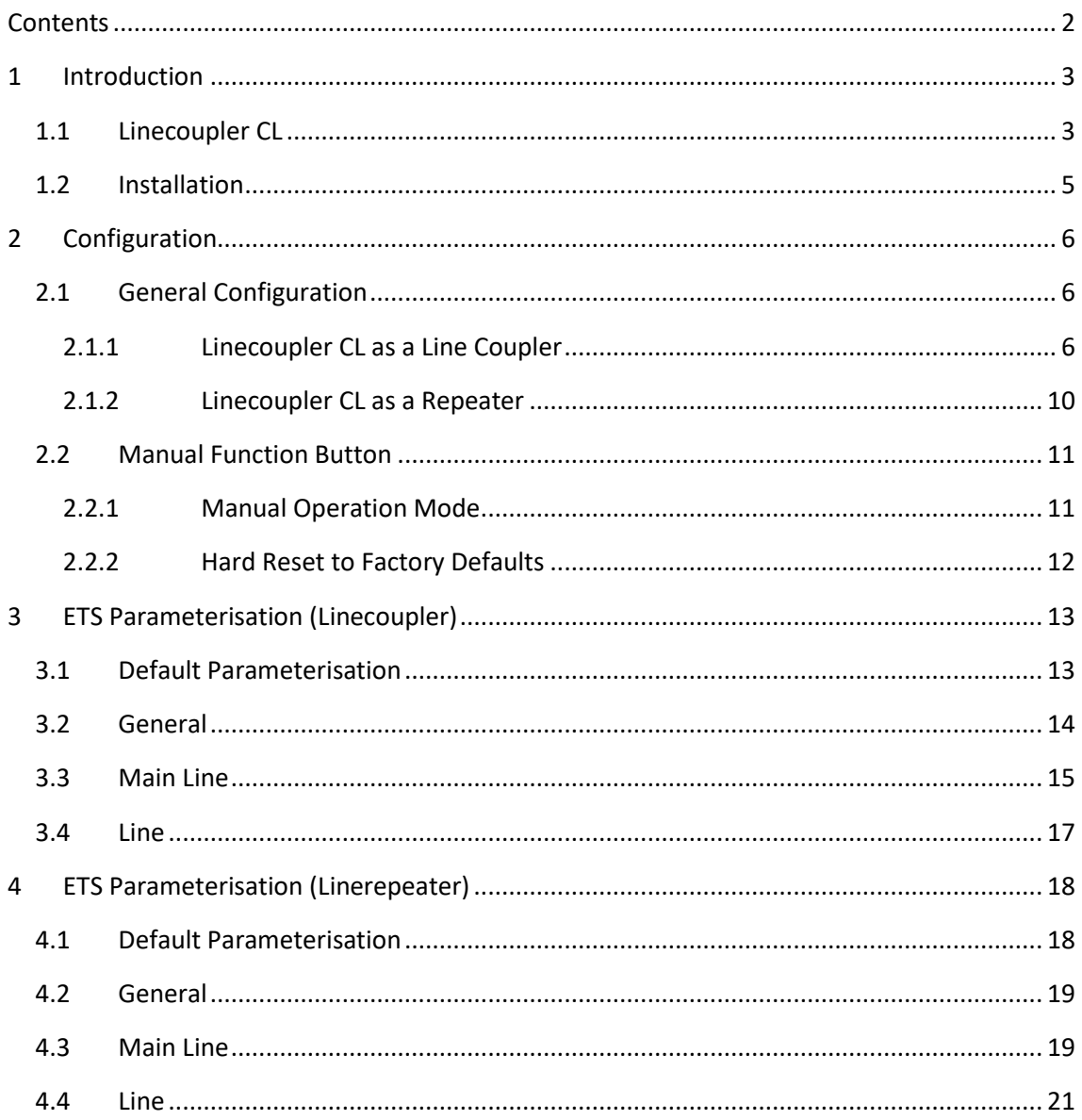

### <span id="page-2-0"></span>**1 INTRODUCTION**

#### <span id="page-2-1"></span>**1.1 LINECOUPLER CL**

Linecoupler CL is the KNX **line-coupling** and **line-repeating** solution from Zennio. This device is intended to couple two KNX twisted-pair lines together. Its flexibility makes it possible to connect a KNX line to a KNX mainline or a KNX mainline to a KNX backbone line (line coupler mode), or to simply link together two line segments (line repeater mode).

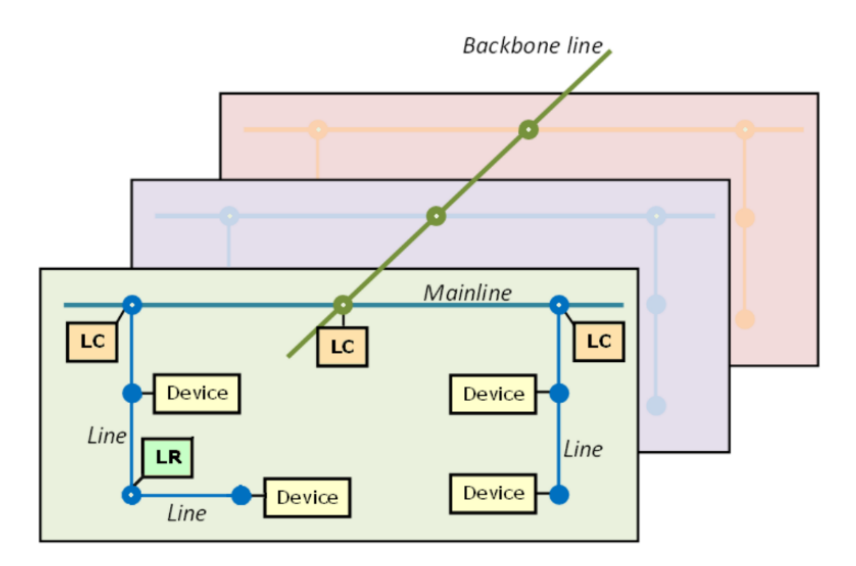

**Figure 1** Context (Topology)

<span id="page-2-2"></span>These are the most outstanding features of the device:

- **Low Power Consumption.**
- **Galvanic Insulation** of the connected lines.
- **Traffic Filtering** according to the project topology and to the built-in address table.
- **Telegram Dropping**.  $\cdot$
- $\cdot$  . **Blockage of Device-Configuration Telegrams** (telegrams destined to physical addresses).
- **Support for Long Messages** (up to 250 bytes).
- **Customizable Pushbutton** for triggering the manual mode, useful at runtime and for set-up and troubleshooting purposes.
- **6 Lighting Indicators (LEDs)** for accurately showing the bus status of each line, making the detection of abnormal situations (excessive bus load, message retransmissions, etc.) easier.
- Two alternative application programs permit configuring the device as a **Line Coupler** or as a **Repeater**.

#### <span id="page-4-0"></span>**1.2 INSTALLATION**

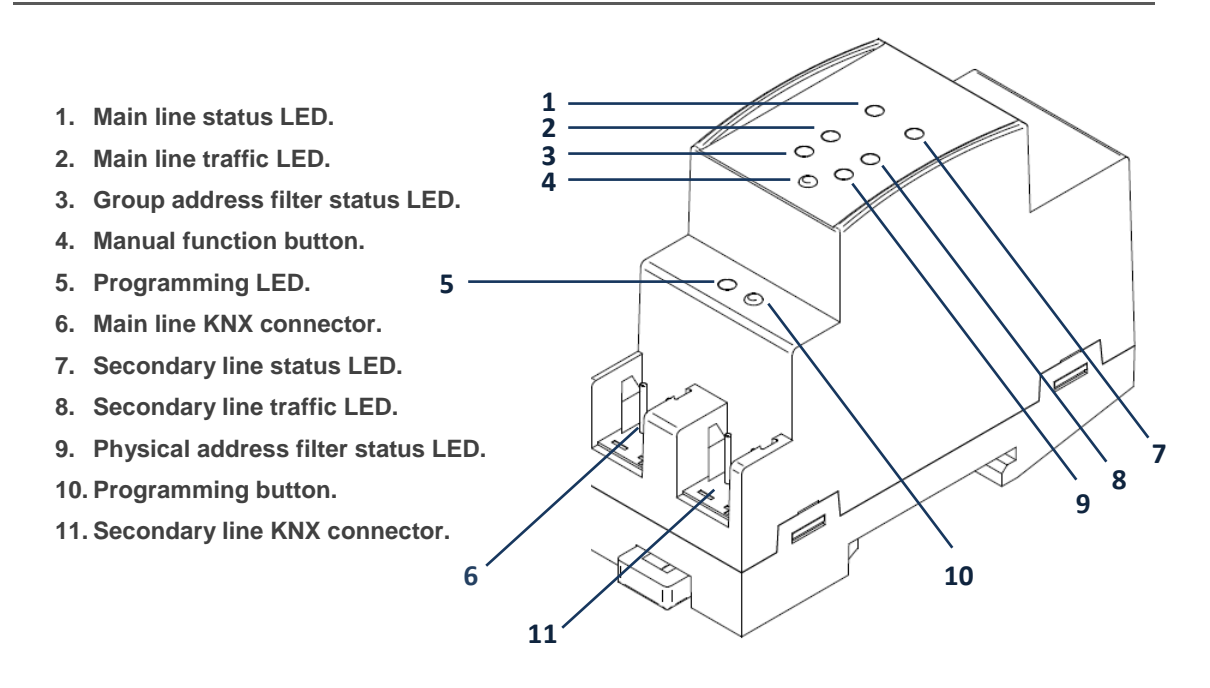

**Figure 2** Element Diagram

<span id="page-4-1"></span>As shown in [Figure 2](#page-4-1) each of the two KNX lines to be coupled must be connected to one of the two KNX bus connectors available (6, 11). After the connection, the line coupler can be conveniently mounted on the DIN rail by the usual procedure.

This device does not need any external power supply since it is entirely powered through the main KNX bus (6).

**Note**: *each line (or line segment) being coupled requires a dedicated power supply. No power pass from one line to another is performed.*

The programming button (10) shown in [Figure 2](#page-4-1) may be pressed to set Linecoupler CL in **programming mode**. After a short press, the programming LED will light in red.

The behaviour of the additional LEDs and the manual function button will be described in section [2.2.](#page-10-0)

For detailed information about the technical features of Linecoupler CL, as well as information on security and on the installation process, please refer to the **Datasheet** included within the original packaging of the device and also available at [http://www.zennio.com.](http://www.zennio.com/)

## <span id="page-5-0"></span>**2 CONFIGURATION**

### <span id="page-5-1"></span>**2.1 GENERAL CONFIGURATION**

Linecoupler CL can be used as a **line coupler** (for coupling both a line to a mainline, or a mainline to a *backbone line*; the latter is normally referred to as "**backbone coupler**") or as a **repeater** (for coupling two line segments). A different application program is provided for each purpose.

#### <span id="page-5-2"></span>**2.1.1 LINECOUPLER CL AS A LINE COUPLER**

[Figure 1](#page-2-2) shows a typical scenario where Linecoupler CL can be installed. As a line coupler, the device may perform line coupling in the nodes marked as "LC", where a line connects to a mainline or a mainline connects to a backbone line. In both cases, Linecoupler CL offers an insulated coupling interface with the possibility of filtering the traffic according to the topology in the installation or to group-oriented criteria. In other words, Linecoupler CL will (or will not) let telegrams pass from one line to the other according to the parameterisation.

Another scenario is shown in [Figure 3.](#page-5-3)

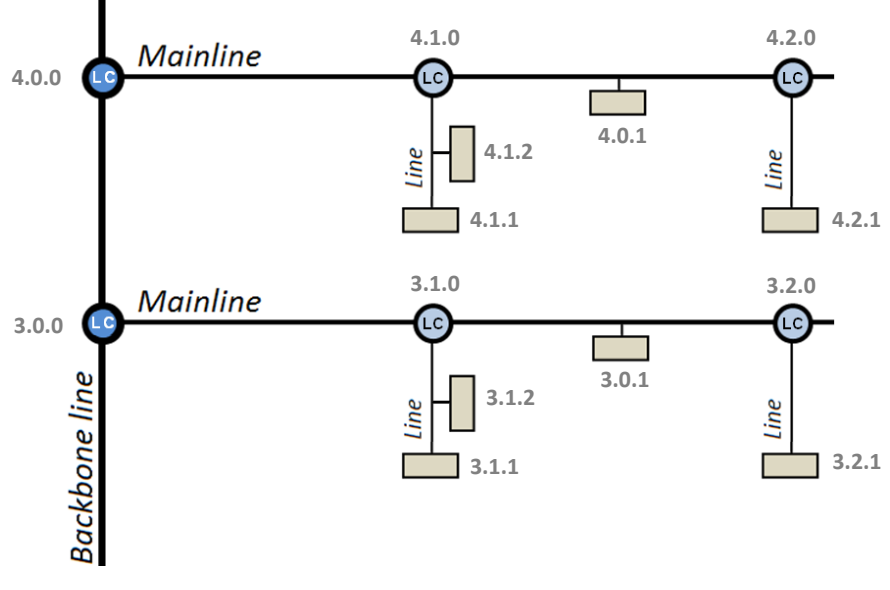

**Figure 3** Line Coupling Scenario

<span id="page-5-3"></span>**Note**: *the individual address of a line coupler needs to be of the form X.Y.0 (or X.0.0 in the case of working as a backbone coupler)*.

Regarding telegram filtering, the line coupler implements two complementary (and optional) filters:

**Group address filtering**: ETS automatically generates a group address table for the project loaded. This table is transferred to the line coupler during application program downloads. When a telegram containing a group address in the "destination address" field arrives, the line coupler will look up if such address exists in the group table, and eventually transmit the telegram to the other side –if the address is found–or drop (block) it –if it is not–.

**Note**: *making further changes to a project (addresses, etc.) requires downloading the updated filter table to the line coupler*.

*Example: if the line coupler has been parameterised to filter group addresses from both lines, when it receives a telegram from the mainline destined to a group address (e.g., 2/5/13) it will check that there is a device in the line with objects that have been assigned such group address (or that such address has at least been marked in ETS to pass through the line coupler; see [Figure 4\)](#page-6-0). If so, then the line coupler will let it pass. Otherwise, it won't be transferred to the line. The same would also apply to the inverse case (a telegram originating in the line).* 

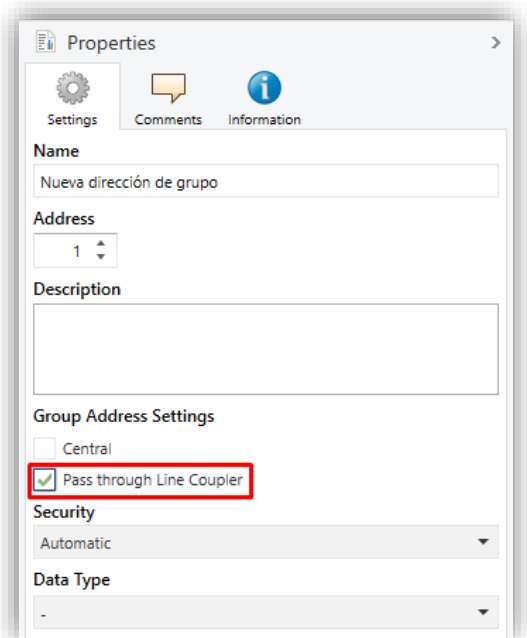

<span id="page-6-0"></span>**Figure 4** ETS Option to Force Passing a Group Address through the Line Coupler.

**Physical address filtering**: when the line coupler receives a telegram where the destination address is a physical/individual address (for example, during downloads), it will compare such address with its own physical address (no particular filter table is required for physical address filtering, but a simple comparison). The physical address of the line coupler determines the line it belongs to, which then, and according to the parameterisation, determines if the telegram will be routed or eventually dropped (blocked). This can be parameterised separately for the mainline and for the line.

**Example***: in the example shown in [Figure 3,](#page-5-3) if the line coupler with address 3.2.0 reads a telegram on the mainline destined to the device with physical address 3.1.2, it will compare both addresses and conclude that 3.1.2 is not an address belonging to its line and will therefore not transmit it to its secondary line.*

**Note**: *the device that sends a telegram needs to have been assigned a physical address that* really *corresponds to its line. In [Figure 3,](#page-5-3) if the device with address 3.1.1 (let it be a KNX programmer, for instance) changes its address to 7.7.255, it will not be able to send telegrams to, for example, the device with address 4.0.1.*

For their part, the LED lights on the top of the device make it easy to monitor the status of the buses and to detect typical communication problems, as detailed next.

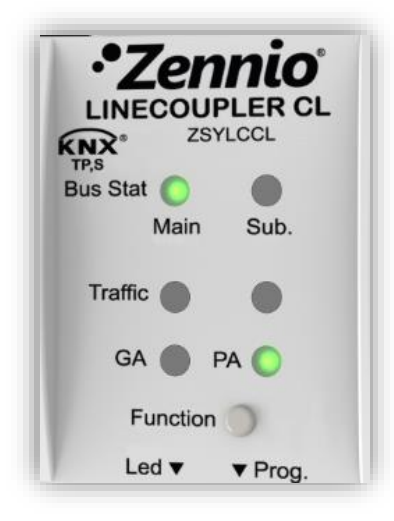

**Figure 5** LEDs

- **Mainline Status LED**: shows the status of the primary bus.
	- $\triangleright$  OFF = error: mainline not connected or not powered
	- $\triangleright$  ON (green) = OK.
	- $\triangleright$  ON (orange) = manual function in execution.
- **Line Bus Status LED:** shows the status of the secondary bus.
	- $\triangleright$  OFF = error or secondary line not connected.
	- $\triangleright$  ON (green) = OK
- ., **Mainline Traffic LED**: shows the traffic status in the primary bus.
	- $\triangleright$  BLINKING (green) = traffic.
	- $\triangleright$  OFF = no traffic.
	- $\triangleright$  BLINKING (red) = errors in the transmissions.
- **.** Line Traffic LED: shows the traffic status in the secondary bus.
	- $\triangleright$  BLINKING (green) = traffic.
	- $\triangleright$  OFF = no traffic.
	- $\triangleright$  BLINKING (red) = errors in the transmissions.
- **Group Address (GA) Filter Status LED**: shows the current configuration of the group address routing:
	- $\triangleright$  OFF = different routing for the main and the secondary lines.
	- $\triangleright$  ON (green) = filtering active.
	- $\triangleright$  ON (orange) = all group addresses routed.
	- $\triangleright$  ON (red) = routing blocked.
- **Physical Address (PA) Filter Status LED**: shows the current configuration of the individual address routing:
- OFF = different routing for the main and the secondary lines.
- $ON$  (green) = filtering active.
- ➢ ON (orange) = all individual addresses routed.
- ➢ ON (red) = routing blocked.

Please refer to section [3](#page-12-0) for a detailed explanation of the different behaviours and parameterisations of the line coupler application program.

#### <span id="page-9-0"></span>**2.1.2 LINECOUPLER CL AS A REPEATER**

[Figure 1](#page-2-2) also includes a particular case where a repeater (marked as "LR") is required: two separate line segments (one of which with no other connection to the installation, in order to prevent forbidden situations such as in [Figure 6\)](#page-9-1), both containing devices, need to be linked for extending the line. Linecoupler CL offers such linking interface, with proper electrical insulation for the connections.

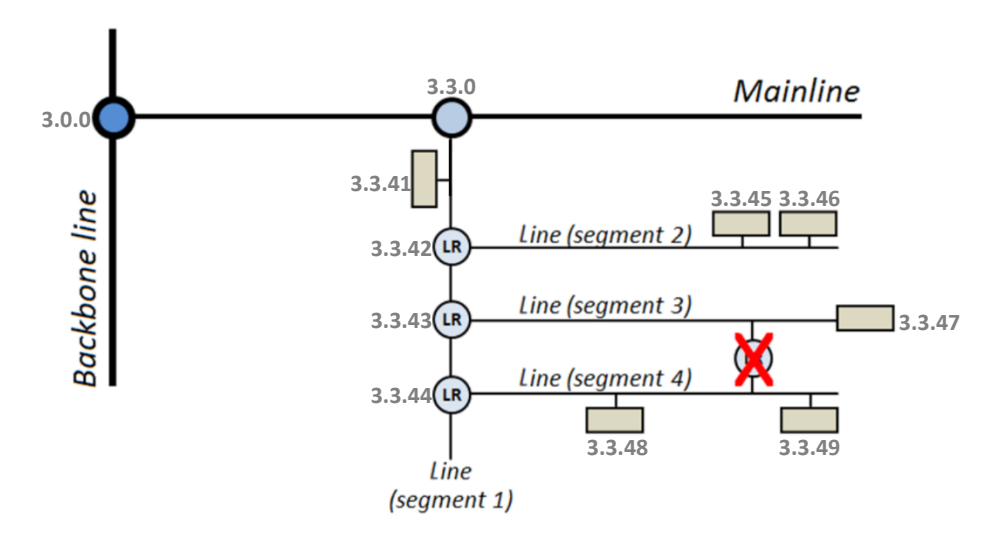

**Figure 6** Forbidden Situation: Segment with Two Connections to the Bus

<span id="page-9-1"></span>**Line repeaters do not implement filter tables**. As the name suggests, any telegram on one of the buses will be repeated to the other bus. It is therefore irrelevant whether the telegram originates on one side or another and whether it is destined to one side or another: both segments melt together. Therefore, the Linerepeater application program will only let transmitting or dropping every telegram destined to physical addresses, while no drop or filter options are provided for those destined to group addresses.

**Note**: *while the individual address of a line coupler does, the individual address of a repeater does not have particular restrictions, apart from belonging to the address range of the corresponding line*.

In the case of the line repeater application program, the LED lights on the top of the device follow the pattern already described for the line coupler application program (see section [2.1.1\)](#page-5-2), although the GA status LED will always show in orange (no option for group address blocking or filtering is available in the line repeater), while the PA status LED will never turn green (no option for individual address filtering is available in the line repeater).

Please refer to section [4](#page-17-0) for a detailed explanation of the different behaviours and parameterisations of the line repeater application program.

#### <span id="page-10-0"></span>**2.2 MANUAL FUNCTION BUTTON**

Linecoupler CL features an additional pushbutton on the top cover, next to the status LEDs (see (4) in [Figure 2\)](#page-4-1), which permits:

- Activating the **Manual Operation Mode** (see section [2.2.1\)](#page-10-1).
- Performing a hard reset to the **factory defaults** (see section [2.2.2\)](#page-11-0)

#### <span id="page-10-1"></span>**2.2.1 MANUAL OPERATION MODE**

A **three-second press** on this button will set the device in manual mode, thus activating a customizable manual function, and will turn the main bus status LED orange or red (depending on the previous status of the LED: green or off). Depending on the parameterised manual function, other LEDs may also change their colours.

If the manual function button is pressed again for 3 seconds (or if the parameterised fallback timer expires), the device will leave the manual mode and **recover the normal mode.** Note that switching from the normal mode to the manual mode and then back to the normal mode does not cause a loss of the previously downloaded parameters.

The selectable manual functions are:

Disabled,

- Pass all telegrams,
- Pass physical telegrams
- Pass group telegrams.

Please refer to sections [3.2](#page-13-0) and [4.2](#page-18-0) for the parameterisation in ETS of the manual function and for a detailed description of the different options.

#### <span id="page-11-0"></span>**2.2.2 HARD RESET TO FACTORY DEFAULTS**

The manual function button permits performing a hard reset of the device, which will set it back to the factory default state, including the initial **individual address**.

These are the steps:

- Press the manual function button for at least 15 seconds. After that, all the LEDs will light in red/orange.
- Release the manual function button and press it again for some more seconds. The device will be then automatically reset.

**Note**: *keep in mind that, before entering the reset mode (~15s press), the device will first enter the manual function mode, which will also make some LEDs change*.

## <span id="page-12-0"></span>**3 ETS PARAMETERISATION (LINECOUPLER)**

To begin with the parameterisation process of the device, it is necessary, once the ETS program has been opened, to import the database of the product (**Linecoupler** application program).

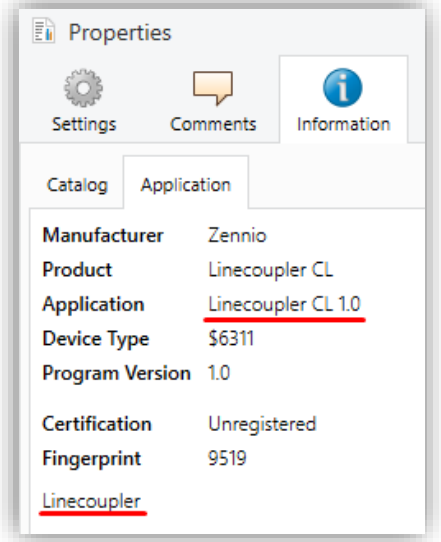

**Figure 7** Properties of the Linecoupler CL Application Program

Next, the device should be added to the project where desired. And then, the configuration process begins by entering the Parameters tab of the device.

The following sections provide a detailed explanation about each of the different parameters of the device.

#### <span id="page-12-1"></span>**3.1 DEFAULT PARAMETERISATION**

When entering the parameter edition of Linecoupler CL for the first time, a window similar to [Figure 8](#page-12-2) will be shown, where three main tabs are available: **General**, **Main line** and **Line**. Note that this application program does not implement communication objects.

<span id="page-12-2"></span>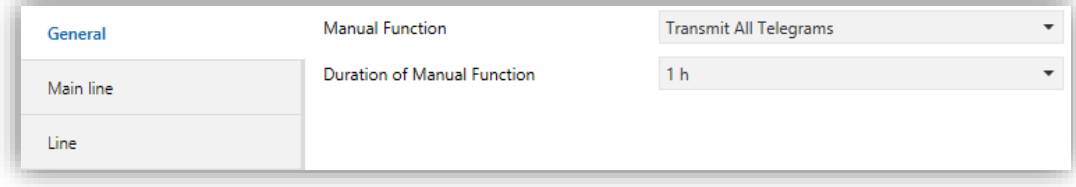

**Figure 8** General – Linecoupler CL

#### <span id="page-13-0"></span>**3.2 GENERAL**

As shown in [Figure 8,](#page-12-2) this screen contains two parameters, both related to the manual mode of the device (see section [2.2\)](#page-10-0):

- **Manual Function**: sets the desired function to be executed by the device while in the manual mode. The available values are:
	- ➢ *Disabled<sup>1</sup>* : no action.
	- ➢ *Transmit All Telegrams*: the device will not filter/drop any telegram transferred from one line the other.
	- ➢ *Transmit Physical Addr. Telegrams*: the device will not filter/drop physical addresses; in other words, all telegrams destined to physical addresses will be transmitted while in manual mode; on the other hand, group telegram filtering will stay the same as in normal mode.
	- ➢ *Transmit Group Addr. Telegrams*: the device will not filter/drop group addresses; in other words, the group address filter table will stay *disabled* while in manual mode; on the other hand, physical address filtering will stay the same in normal mode.
- **Duration of Manual Function** [*10 min / 1 h / 4 h / 8 h*]: sets the maximum operation time for the manual mode. Once exceeded, the device will automatically leave manual mode and return to normal mode.

 $\overline{a}$ 

 $1$  The default values of each parameter will be highlighted in blue in this document, as follows: [*default/rest of options*].

#### <span id="page-14-0"></span>**3.3 MAIN LINE**

This screen permits parameterising the behaviour of the line coupler regarding the mainline, that is, when the telegrams are received from the mainline.

| General          | Configuration                                            | Group Addr., Physical Addr.: Filter<br>$\mathbf{r}$ |
|------------------|----------------------------------------------------------|-----------------------------------------------------|
| <b>Main line</b> | Group Addresses Telegrams                                | Filter                                              |
|                  | Group Addresses Telegrams > 13                           | Filter                                              |
| Line             | Physical Addresses Telegrams                             | Filter                                              |
|                  | Group Addresses: Repetition if Errors on<br>Main Line    | Normal                                              |
|                  | Physical Addresses: Repetition if Errors on<br>Main Line | Normal                                              |
|                  | Telegram Confirmations on Main Line                      | <b>If Routed</b>                                    |
|                  | Send Confirmation on Own Telegrams                       | No                                                  |

**Figure 9** Mainline – Linecoupler CL

The available parameters are described next:

- **Configuration**: permits selecting a general preset for the mainline, or enabling the manual configuration of each parameter (option "*Custom*"):
	- ➢ *Group Addr.: Filter; Physical Addr.: Block*: enables the group address filtering and drops all telegrams destined to physical addresses.
	- ➢ *Group Addr., Physical Addr.: Filter*: enables both the group address and the physical address filtering.
	- ➢ *Group Addr.: Route; Physical Addr.: Filter*: performs no blocking or filtering over the group address but does filter telegrams destined to physical addresses.
	- ➢ *Group Addr., Physical Addr.: Route*: performs no telegram filtering or dropping at all.

The following parameters will be locked unless "Custom" has been selected:

- **Group Addresses Telegrams**: sets the behaviour of the device regarding telegrams destined to group addresses. The available options are:
	- ➢ *Transmit all (not recommended)*: no telegram filtering or dropping.
- ➢ *Block*: all telegrams will be dropped
- ➢ *Filter*: telegrams will be filtered, dropping only the corresponding ones, according to the filter table; see section [2.1.1.](#page-5-2)
- **Group Addresses Telegrams > 13** [*Transmit all (not recommended) / Block / Filter*]: sets whether telegrams destined to a group address in groups from 14 to 31 (e.g., 17/1/1) will be dropped or transmitted.
- **Physical Addresses Telegrams** [*Transmit all (not recommended) / Block / Filter*]: sets the behaviour of the device regarding telegrams destined to individual addresses.

**Note**: *transmitting all the telegrams (no telegram filtering or dropping) is only intended for testing purposes and may cause risks or conflicts in the KNX installation if permitted permanently*.

- **Physical Addresses: Repetition if Errors on Main Line**: sets the desired reaction upon transmission errors in the mainline (e.g.: busy receiver, acknowledgement not received, negative acknowledgement, etc.) of telegrams destined to physical addresses. The options are:
	- ➢ *No*: the undelivered telegram will not be re-sent.
	- ➢ *Normal*: the undelivered telegram will be re-sent up to 3 times.
	- ➢ *Reduced*: the undelivered telegram will be re-sent once.
- **Group Addresses: Repetition if Errors on Main Line** [*No / Normal / Reduced*]: sets the desired reaction upon transmission errors in the mainline (e.g.: busy receiver, acknowledgement not received, negative acknowledgement, etc.) of telegrams destined to a group address.
- **Telegram Confirmations on Main Line**: sets when the line coupler should confirm (by sending an immediate ACK message) the reception of telegrams:
	- ➢ *If Routed*: will make the line coupler respond with an IACK message only if the received telegram is routed towards the mainline.
- ➢ *Always*: will make the line coupler send a confirmation for every telegram it receives, even if not routed to the line on the other side.
- **Send Confirmation on Own Telegrams** [*Yes / No*]: permits enabling or P disabling self-acknowledgment.

This extra feature offers the possibility to send an ACK to the destination line immediately after passing the telegram itself, so the telegram will show as confirmed on it (therefore preventing repetitions in case of faulty projects, etc.) even if no device is receiving it. In case of reception errors on the destination line, negative ACKs sent by the devices will overwrite this ACK, so having this parameter enabled will cause no damage or information loss.

### <span id="page-16-0"></span>**3.4 LINE**

This screen permits parameterising the behaviour of the line coupler regarding the line, that is, when telegrams are received from the line.

As shown in [Figure 10,](#page-16-1) the available parameters are analogous to those in the "Main line" tab, except the parameter **Configuration from Line,** explained ahead:

**Configuration from line** [*Enable / Disable*]**:** offers the possibility of disabling the download from the line to a device located in the main line.

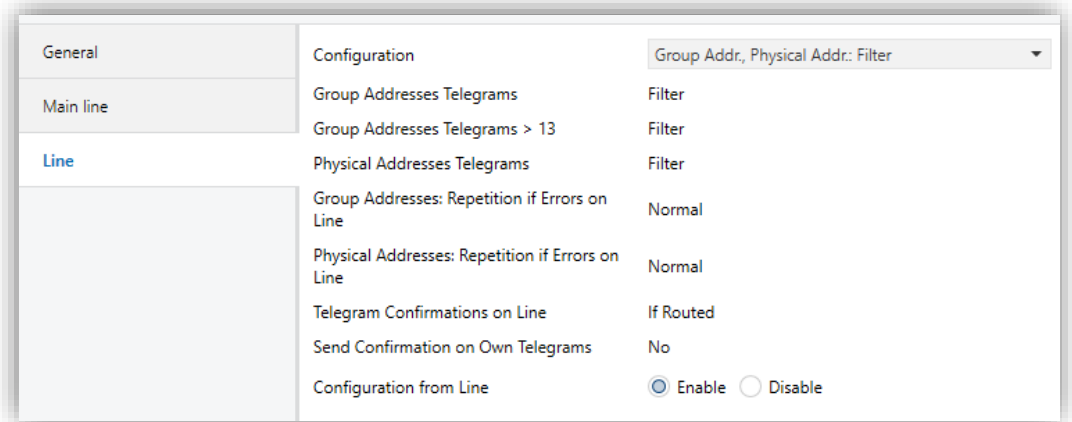

**Figure 10** Line – Linecoupler CL

<span id="page-16-1"></span>Please refer to section [3.3](#page-14-0) for a detailed description of these parameters, taking into account that section [3.3](#page-14-0) applies to the mainline instead of the line.

## <span id="page-17-0"></span>**4 ETS PARAMETERISATION (LINEREPEATER)**

To begin with the parameterisation process of the device, it is necessary, once the ETS program has been opened, to import the database of the product (**Linerepeater** application program).

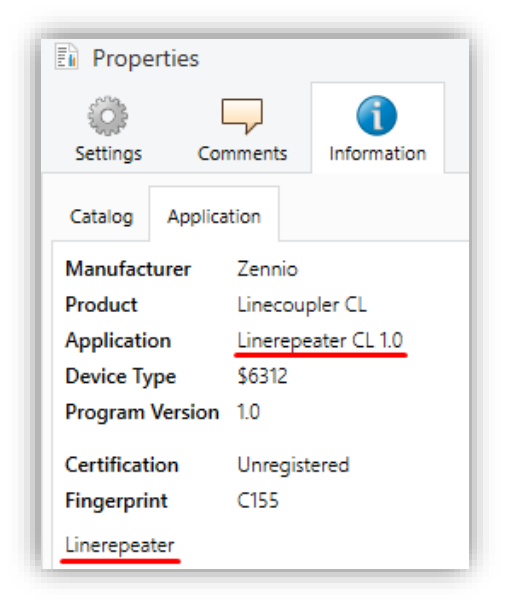

**Figure 11** Properties of the Linerepeater SC Application Program

Next, the device should be added to the project where desired. And then, the configuration process begins by entering the Parameters tab of the device.

In the following sections, a detailed explanation can be found about each of the different parameters of the device.

#### <span id="page-17-1"></span>**4.1 DEFAULT PARAMETERISATION**

When entering the parameter edition of Linecoupler CL for the first time, a window similar to [Figure 12](#page-17-2) will be shown, where three main tabs are available: **General**, **Main line** and **Line**. Note that this application program does not implement communication objects.

<span id="page-17-2"></span>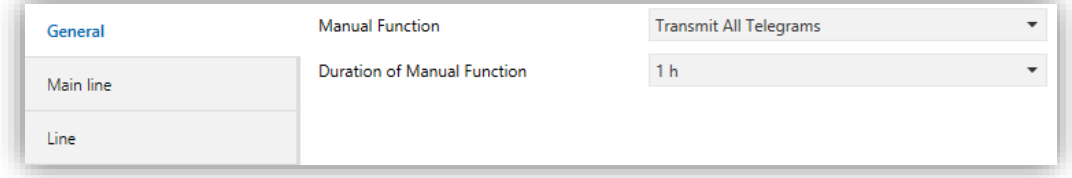

#### **Figure 12** General – Linerepeater CL

#### <span id="page-18-0"></span>**4.2 GENERAL**

As shown in [Figure 12,](#page-17-2) this screen contains two parameters, both related to the manual mode of the device (see section [2.2\)](#page-10-0):

- **Manual Function**: sets the desired function to be executed by the device while in the manual mode. The available values are:
	- ➢ *Disabled*: no action.
	- ➢ *Transmit All Telegrams*: the device will not filter/drop any telegram transferred from one line to the other.
	- ➢ *Transmit Physical Addr. Telegrams*: the device will not filter physical addresses; in other words, all telegrams destined to physical addresses will be transmitted while in manual mode.
	- ➢ *Transmit Group Addr. Telegrams*: the device will not filter group addresses –note that this has no practical effect; the line repeater does always let group telegrams pass in normal mode– while, on the other hand, physical address filtering will stay the same in normal mode.
- **Duration of Manual Function** [*10 min / 1 h / 4 h / 8 h*]: sets the maximum operation time for the manual mode. Once exceeded, the device will automatically leave manual mode and return to normal mode.

#### <span id="page-18-1"></span>**4.3 MAIN LINE**

This screen permits parameterising the behaviour of the line repeater regarding the mainline, that is, when the telegrams are received from the mainline. Note that in the case of the line repeater both lines belong to the same hierarchical range, although they will still be referred here to as "mainline" and "line", in order to distinguish them.

| General          | Configuration                                            | O Group Addr., Physical Addr.: Route (C) Custom |
|------------------|----------------------------------------------------------|-------------------------------------------------|
| <b>Main line</b> | Physical Addresses Telegrams                             | <b>Transmit All</b>                             |
| Line             | Group Addresses: Repetition if Errors on<br>Main Line    | Reduced                                         |
|                  | Physical Addresses: Repetition if Errors on<br>Main Line | Reduced                                         |
|                  | Telegram Confirmations on Main Line                      | Always                                          |
|                  | Send Confirmation on Own Telegrams                       | Yes                                             |

**Figure 13** Mainline – Linerepeater CL

The available parameters are described next:

- **Configuration**: as in the Linecoupler application program, this parameter makes selecting a predefined scheme possible for the mainline, or enabling the manual configuration of each parameter (option "*Custom*"). However, the only available preset in the Linerepeater application program is:
	- ➢ *Group Addr., Physical Addr.: Route*: performs no telegram filtering or dropping at all.

The following parameters will be locked unless "*Custom*" has been selected:

- **Physical Addresses Telegrams**: sets the behaviour of the device regarding telegrams destined to individual addresses. The available options are:
	- ➢ *Transmit All*: no telegram filtering or dropping.
	- ➢ *Block*: all telegrams will be dropped.
- **Physical Addresses: Repetition if Errors on Main Line**: sets the desired reaction upon transmission errors in the mainline (e.g.: busy receiver, acknowledgement not received, negative acknowledgement, etc.) of telegrams destined to physical addresses. The options are:
	- ➢ *No*: the undelivered telegram will not be re-sent.
	- ➢ *Normal*: the undelivered telegram will be re-sent up to three times.
	- ➢ *Reduced*: the undelivered telegram will be re-sent once.
- **Group Addresses: Repetition if Errors on Main Line** [*No / Normal / Reduced*]: sets the desired reaction upon transmission errors in the mainline (e.g.: busy receiver, acknowledgement not received, negative acknowledgement, etc.) of telegrams destined to a group address.
- **Telegram Confirmations on Main Line**: sets when the line repeater should confirm (by sending an immediate ACK –or IACK– message) the reception of telegrams.
	- ➢ *If routed*: will make the line repeater respond with an IACK message only if the received telegram is routed towards the line,
	- ➢ *Always*: will make the line repeater send a confirmation for every telegram it receives, even if not routed to the line on the other side.
- **Send Confirmation on Own Telegrams** [*Yes / No*]: permits enabling or disabling self-acknowledgment.

This extra feature offers the possibility to send an ACK to the destination line immediately after sending the telegram itself, so the telegram will show as confirmed on it (therefore preventing repetitions in case of faulty projects, etc.) even if no device is receiving it. In case of reception errors on the destination line, negative ACKs sent by the devices will overwrite this ACK, so having this parameter enabled will cause no damage or information loss.

#### <span id="page-20-0"></span>**4.4 LINE**

This screen permits parameterising the behaviour of the line repeater regarding the line, that is, when telegrams are received from the line.

As shown in [Figure 14,](#page-21-0) the available parameters are completely analogous to those in the "Main line" tab.

| General   | Configuration                                       | O Group Addr., Physical Addr.: Route (C) Custom |
|-----------|-----------------------------------------------------|-------------------------------------------------|
| Main line | Physical Addresses Telegrams                        | <b>Transmit All</b>                             |
| Line      | Group Addresses: Repetition if Errors on<br>Line    | Reduced                                         |
|           | Physical Addresses: Repetition if Errors on<br>Line | Reduced                                         |
|           | Telegram Confirmations on Line                      | Always                                          |
|           | Send Confirmation on Own Telegrams                  | Yes                                             |

**Figure 14** Line – Linerepeater CL

<span id="page-21-0"></span>Please refer to section [4.3](#page-18-1) for a detailed description of these parameters, taking into account that section [4.3](#page-18-1) applies to the mainline instead of the line.

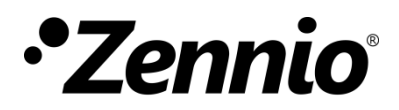

**Join and send us your inquiries about Zennio devices:**

**[http://support.zennio.com](http://support.zennio.com/)**

**Zennio Avance y Tecnología S.L.**

C/ Río Jarama, 132. Nave P-8.11 45007 Toledo (Spain).

*Tel. +34 925 232 002.* 

*www.zennio.com info@zennio.com*

# **KNX: CE ROHS**